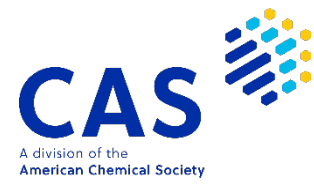

## Forgot Username or Password

August 2022 Information Services and Marketing Division, JAICI

If you forget your CAS SciFinder<sup>n</sup> username and password, please reset your password yourself.

If you do not receive an e-mail following the steps below, please check your spam. If you cannot confirm the delivery of the e-mail or an error is displayed, please contact us. (Refer to P.4  $\diamondsuit$  Troubleshooting  $\diamondsuit$ ).

(1) Click "Can't log in?" on the SciFinder<sup>n</sup> login screen ([https://scifinder-n.cas.org/\)](https://scifinder-n.cas.org/).

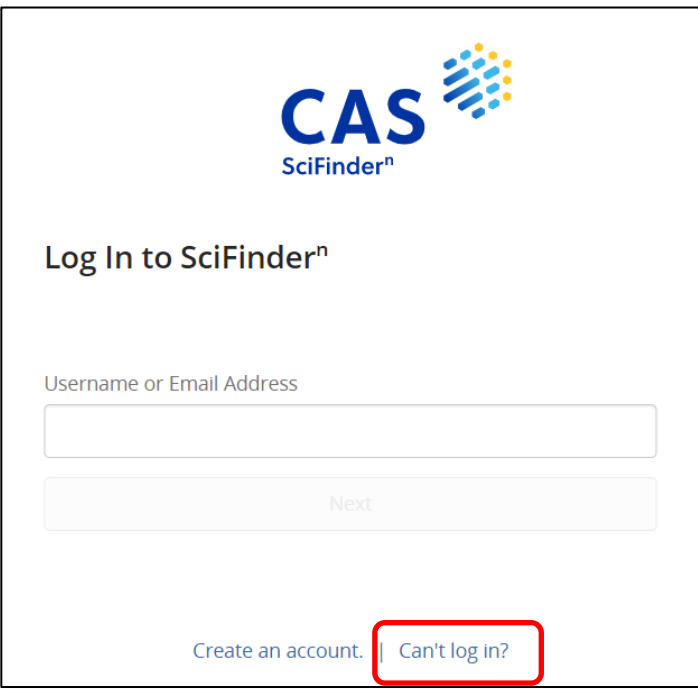

(2) On the screen below, enter **either** your username or email address and click the "Next" button.

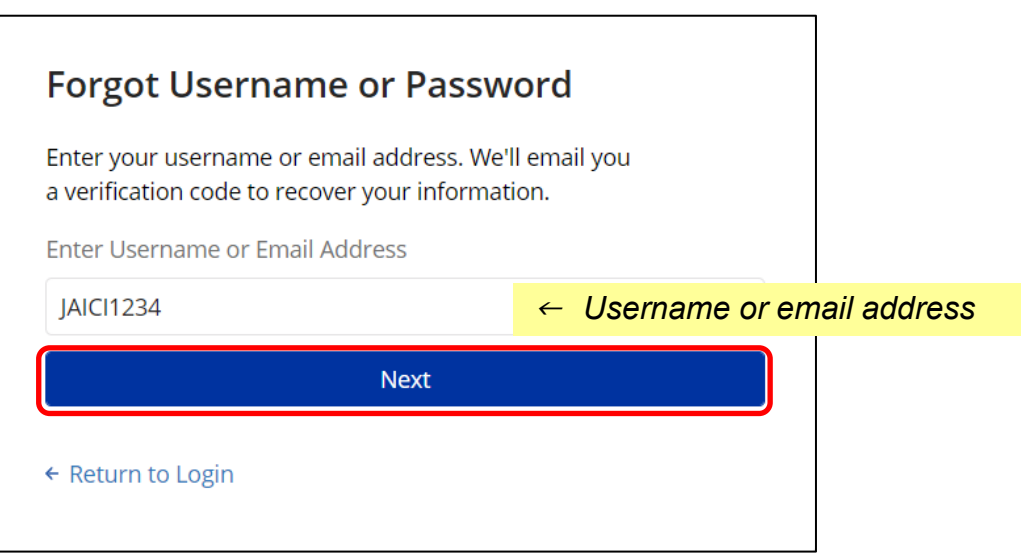

(3) A verification code will be sent to the email address registered in your account.

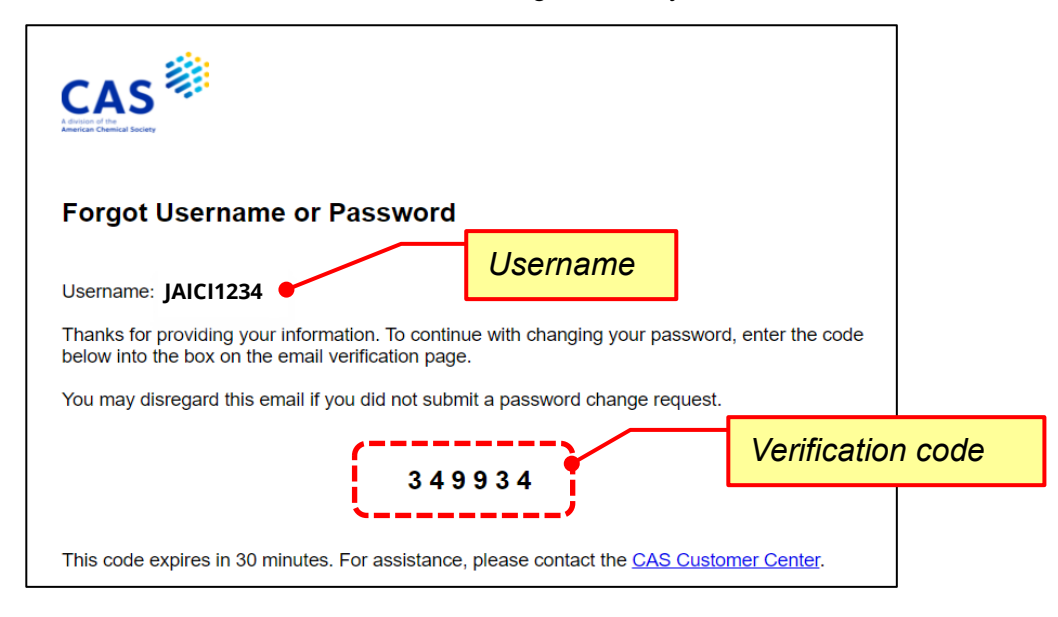

(4) Enter the verification code sent to you and proceed (the verification code **is valid for 30 minutes**).

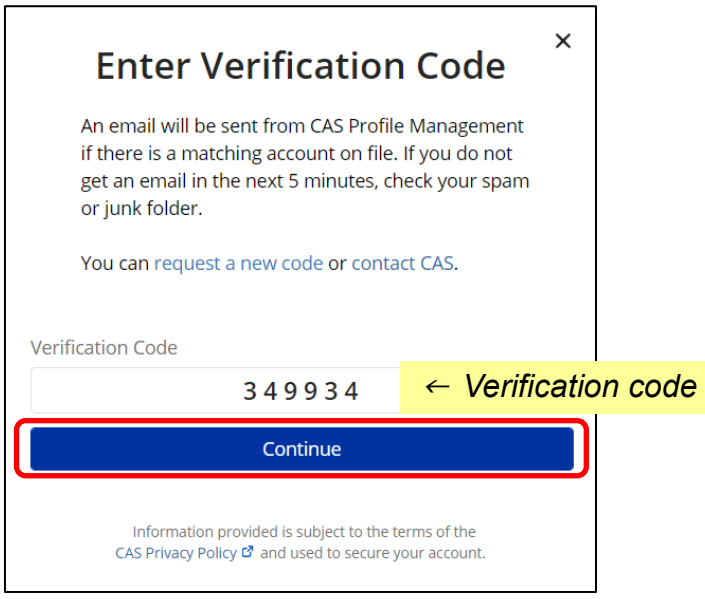

(5) If you have not set a "secret question", the setting screen will be displayed (if you have set it, go to step (6)). Select your secret question from the dropdown and enter your answer.

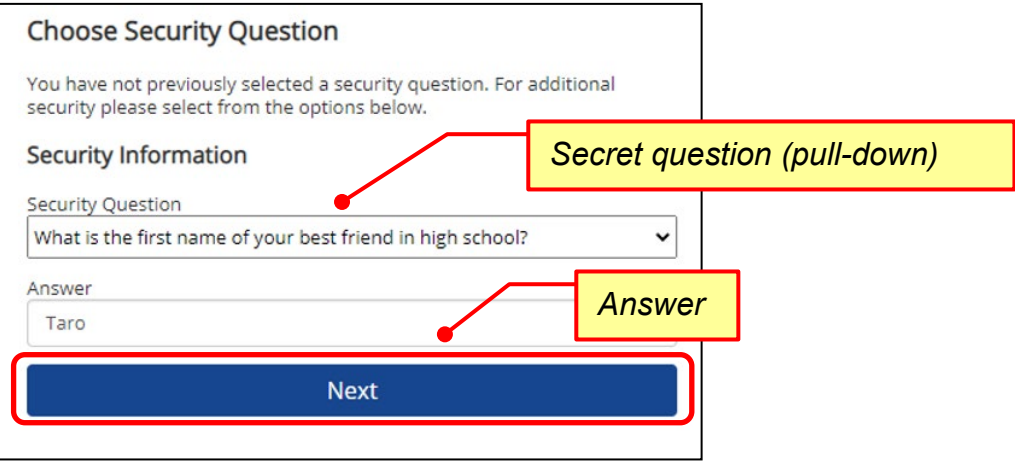

(6) On the displayed screen, enter the new password (2 places) and click "Next". There is no problem even if it is the same as the password that was previously registered (see below for password entry rules).

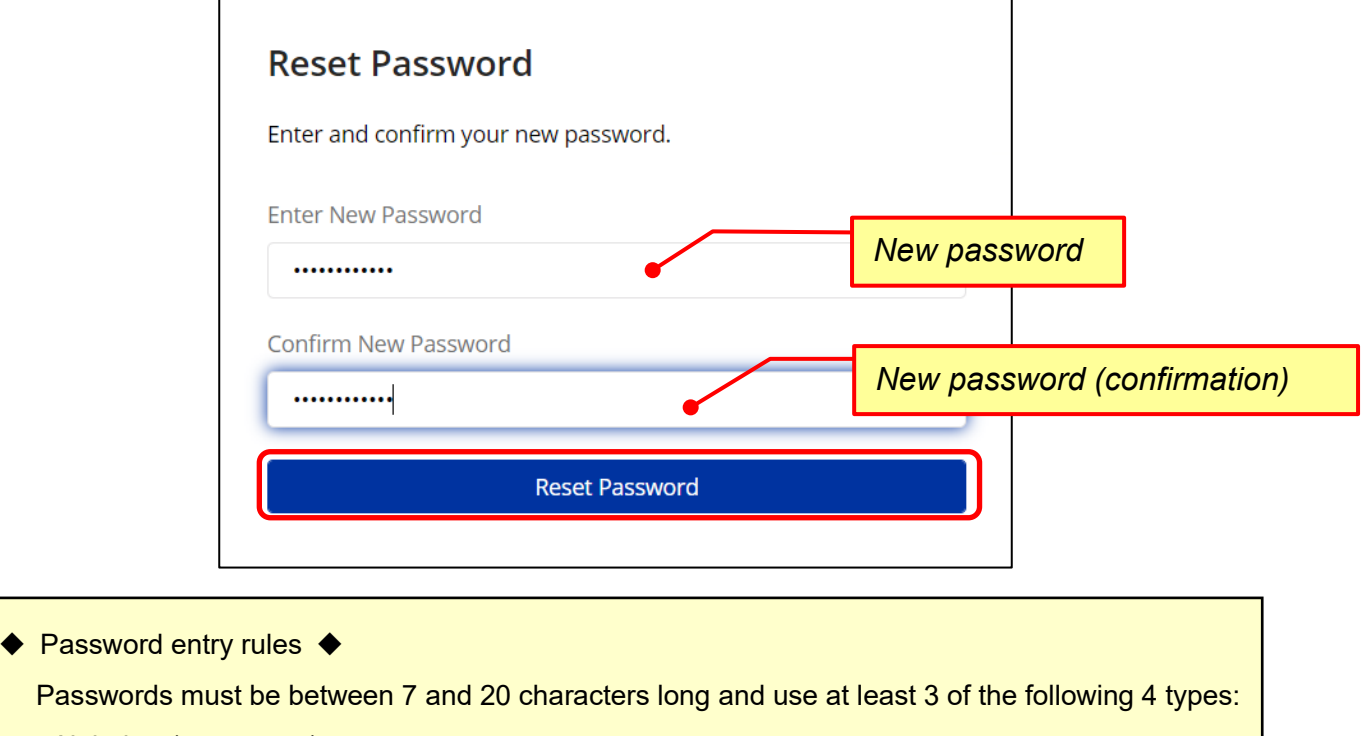

- Alphabet (uppercase)
- Alphabet (lowercase)
- Numbers
- Non-alphanumeric characters (e.g. @, #, %, &, \*, etc.)
- (7) Setting is completed when "Your Password has been Reset" is displayed on the screen.

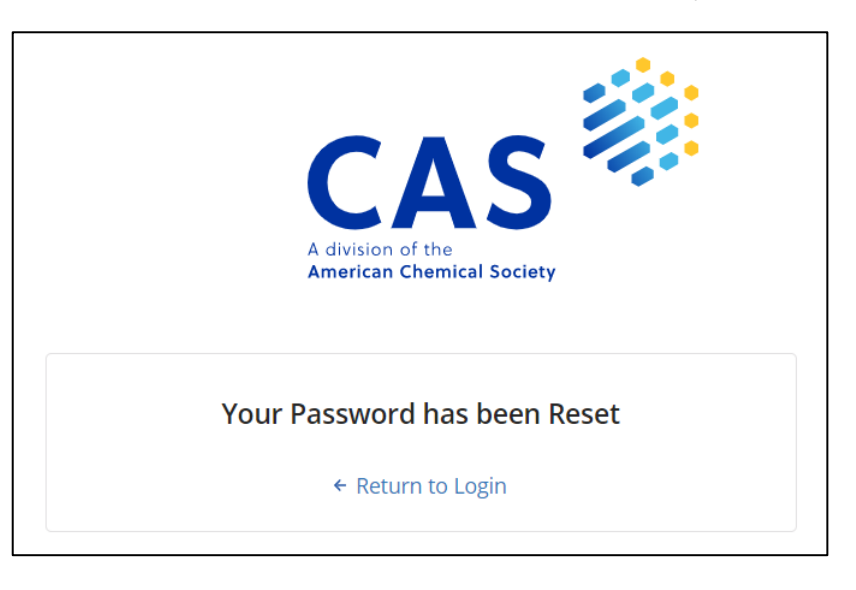

(8) Access CAS SciFinder<sup>n</sup> (<https://scifinder-n.cas.org/>) with the reset password.

## ◇ **Troubleshooting** ◇

Please contact us using the input form for Information Services and Marketing Division on the inquiry page (URL below) of JAICI website. Please note that it may take several days to respond due to the time difference with CAS.

Inquiry page:<https://www.jaici.or.jp/en/inquiry/>

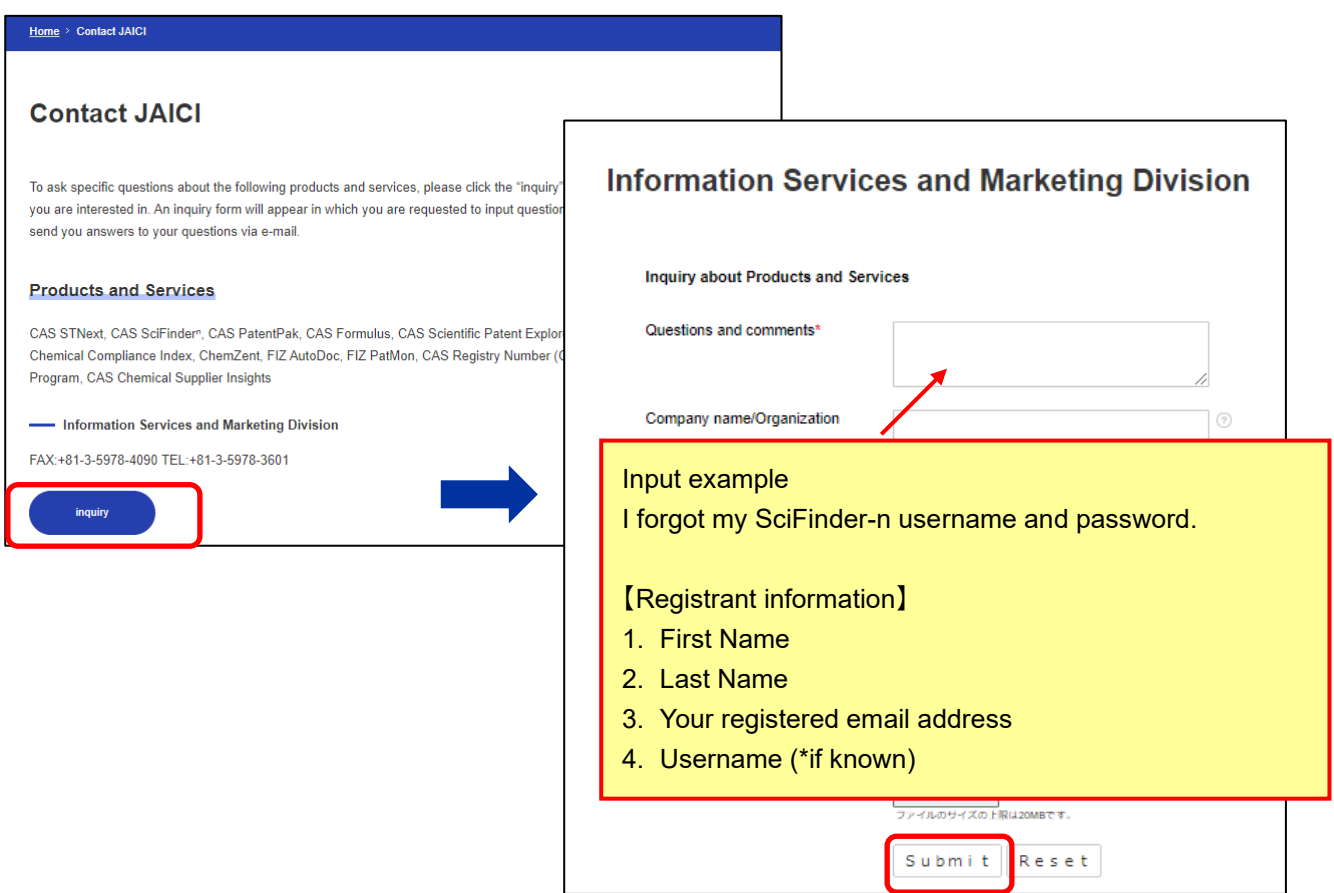

A new password will be issued within a few days. Please try logging into CAS SciFindern [\(https://scifinder](https://scifinder-n.cas.org/)[n.cas.org/](https://scifinder-n.cas.org/)) as soon as you receive it. If you have any trouble in logging into, please contact us again from the inquiry page above.

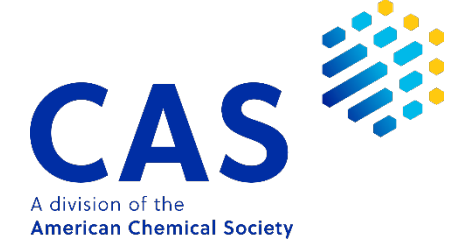

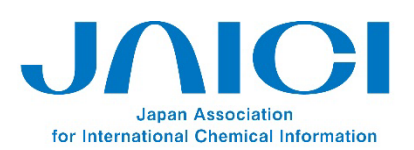

Nakai Bldg. 6-25-4 Honkomagome, Bunkyo-ku Tokyo 113-0021, JAPAN TEL: +81-3-5978-3608 FAX: +81-3-5978-3600 URL: www.jaici.or.jp